## **TP-LINK®**

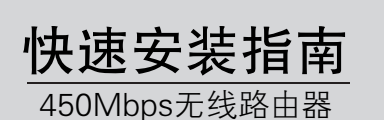

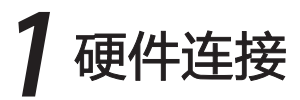

本设备支持ADSL(电话线)和小区宽带LAN(网线)两种宽带接入方式。请根据您的宽带接入方式,选择对应的硬件连接。 如果使用ADSL宽带上网,请按下图中1、2、3、4顺序依次连接;如果使用小区宽带上网,请按下图中2、3、4顺序连接,将路由器的WAN口直接接入小区宽带。首次设置路由器请按照下图所示使用有线连接。

> 连接完成后,请检查路由器指示灯是否正常。如果指示灯 显示不正常,请检查连接是否正确。

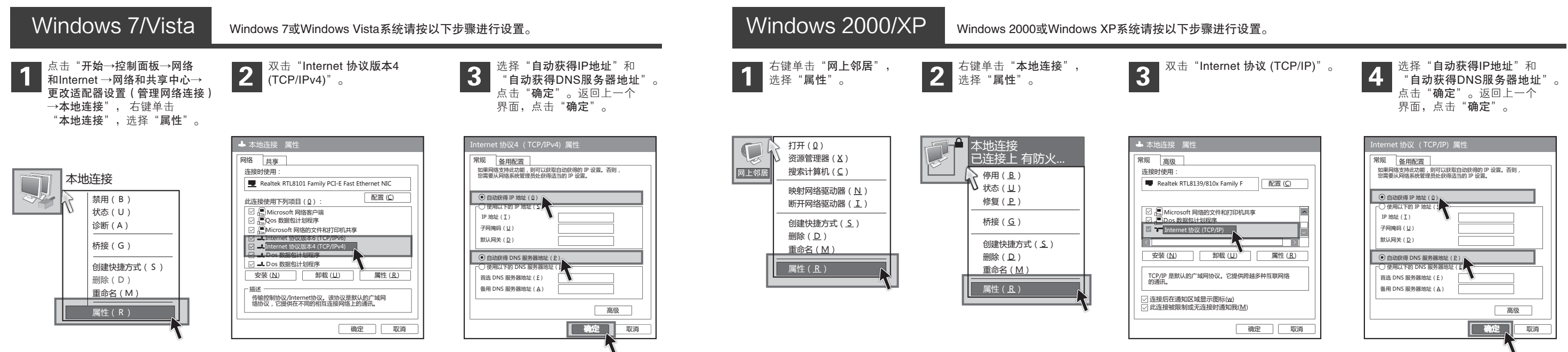

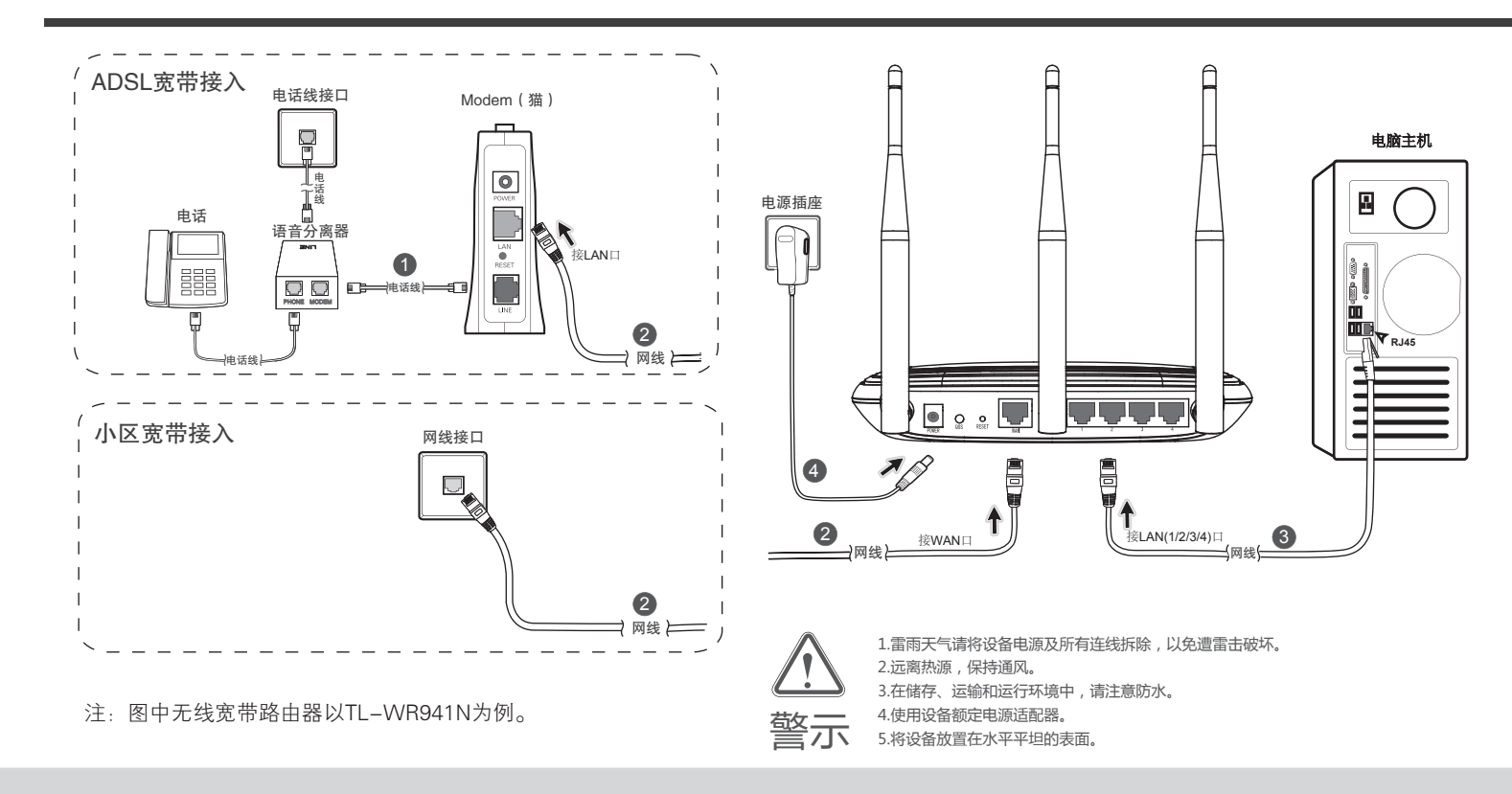

物品清单: ● 一台无线宽带路由器 ● 一个电源适配器 ● 一本快速安装指南 ● 一张保修卡

## 设置计算机

通过有线方式连接到路由器的计算机都请参考此步骤设置IP参数。

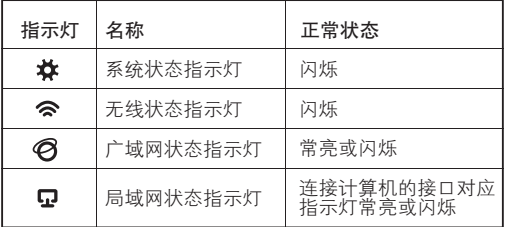

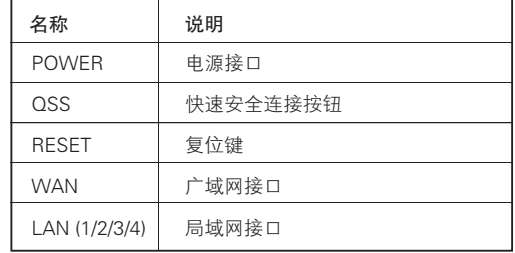

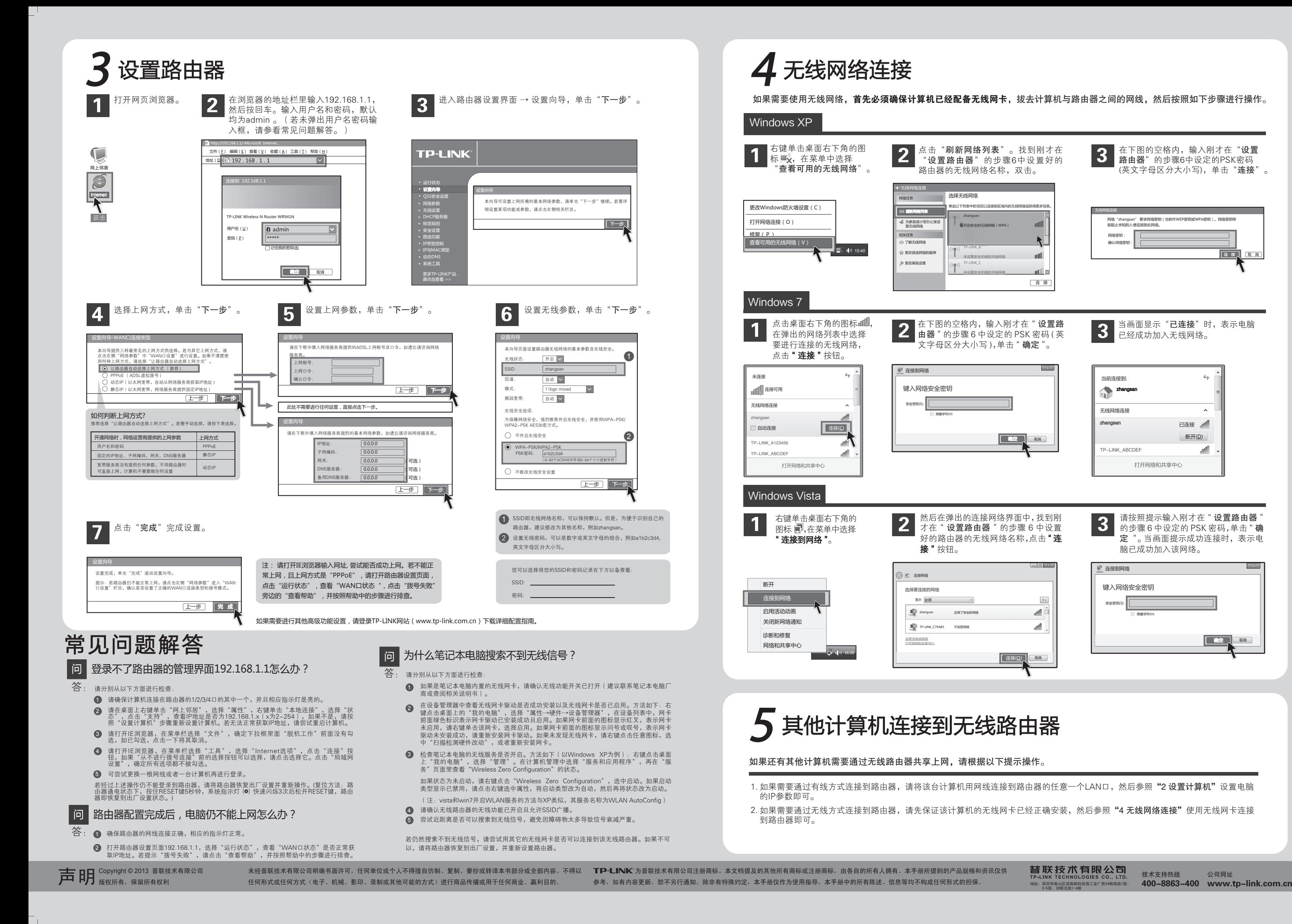

如果需要使用无线网络, 首先必须确保计算机已经配备无线网卡,拔去计算机与路由器之间的网线,然后按照如下步骤进行操作。

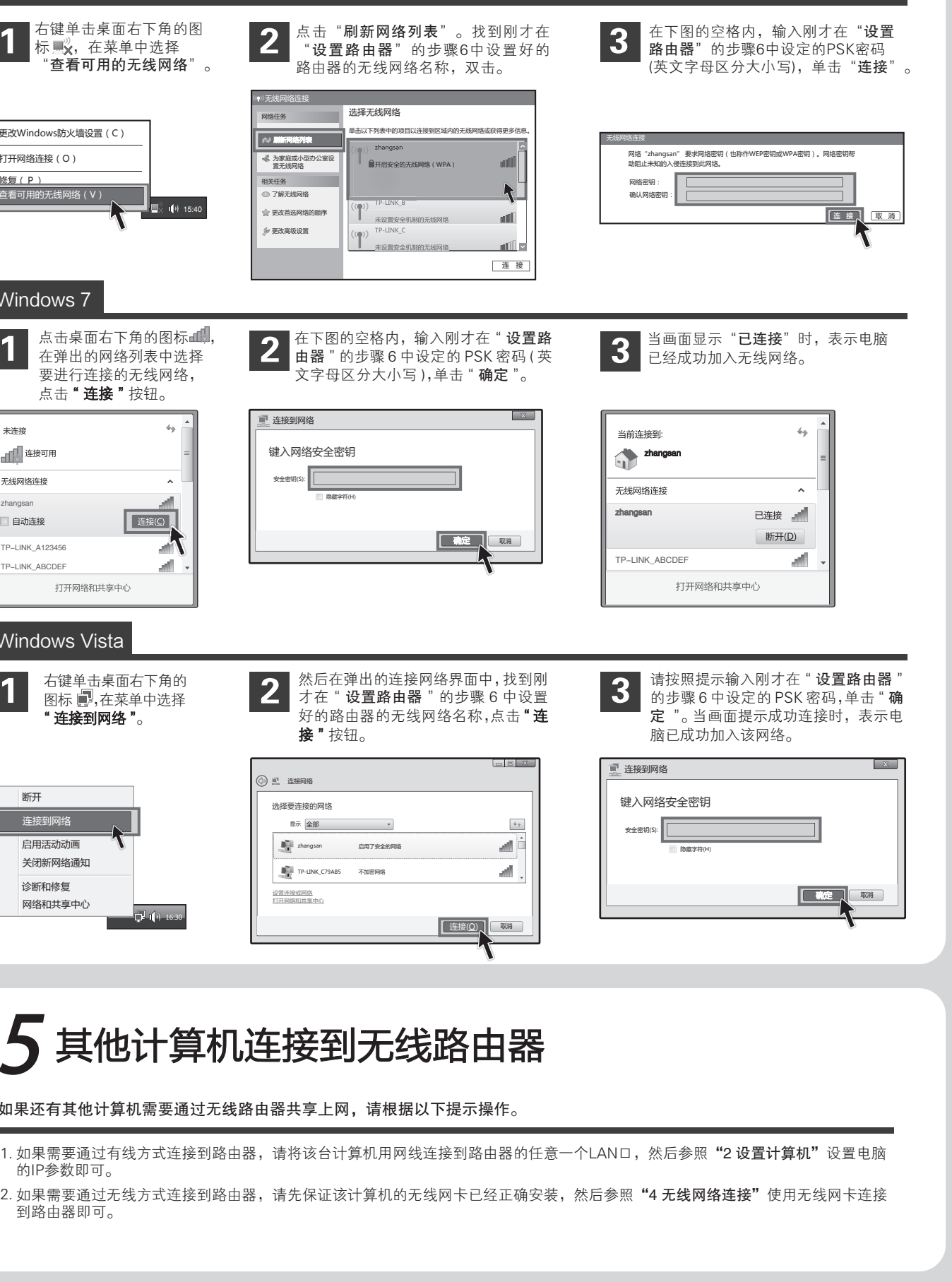